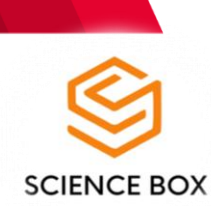

*Volume: 02 Issue: 03 ISSN: 2181-2624* **www.sciencebox.uz**

### **KOMPYUTER DASTURLARI ORQALI YAMR-SPEKTROSKOPIYASINI TAHLILI**

*Xoliqova Gulyayra Qo'ldoshevna* Assistant, Buxoro davlat universiteti

*Farmonova Ergashoy Otabek qizi, Begmurodova Parizod Vaxobjon qizi* Talaba, Buxoro davlat universiteti

*Аnnotatsiya: ChemDraw Professional 16.0, Chem3D 16.0, Gaussian 09w kabi dasturlari ko`pgina kimyoviy, fizikaviy va kvant-kimyoviy tadqiqotlarni amalga oshirish uchun xizmat qiladi. Ushbu maqolada yadro magnit rezonans spektroskopiyaning yuqorida keltirilgan dasturlar asosida tahlil etish haqida ma`lumot yoritilgan.*

*Kalit so'zi: ChemDraw Professional 16.0, Chem3D 16.0, Gaussian 09w, kvant-kimyoviy tadqiqotlar, yadro magnit rezonans, spektroskopiya.*

Zamonaviy texnologiyalar rivijlanib borayotganligi fan va ta'lim yo'nalishiga ham ancha samarali, foydali ta'sir ko'rsatyapti. Turli xil kompyuter dasturlari orqali reaksiya tenglamalarini tuzish, formula yozish, tajribalarni bajarib ko'rsatish bilan bir qatorda fizik tadqiqot usullarini ham o'rganishimiz, tahlil qilishimiz mumkinligi ko'pchilikka ayon [1,3-5].

Bugungi kunda Buxoro davlat universitetida komputer dasturlari bilan hisoblashlar doimiy amalaga oshirib kelinmoqda. Professor Baqo Bafoyevich Umarov boshchiligida ilmiy maktab jamoasi tomonidan sintez qilinadigan organik birikmalar va ular asosidagi kompleks birikmalarning kvant-kimyoviy hisoblashlari amalga oshiriladi. Shuningdek, moddalarning nazariy spektrlari va tajribada olingan namunalarning spektrlari taqqoslab o`rganiladi [2,6-8].

Bularni bilgan holda kompyuter dasturlaridan foydalanib YaMR-H<sup>1</sup>-spektroskopiyasini olishni 2 xil usulda tushuntirishga harakat qilib ko'ramiz.

1-usul: avvalo kompyuterimizga ChemDraw Professional6.0, Chem3D16.0, Gaussian 03w kabi bir qancha dasturlarni o'rnatib olishimiz kerak. So'ngra ChemDraw Professional 16.0 dasturini ochib olamiz (1-rasm).

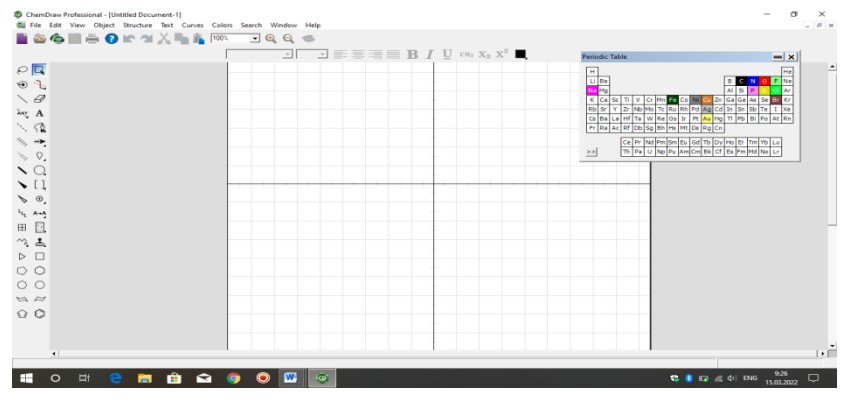

1-rasm. ChemDraw Professional 16.0 dasturi oynasi

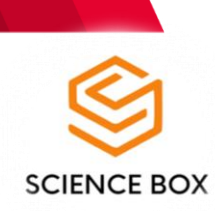

*Volume: 02 Issue: 03 | ISSN: 2181-2624* **www.sciencebox.uz**

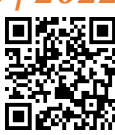

Dastur uskunalar panelidan foydalanib tahlil qilishimiz kerak bo'lgan modda formulasini yozib olamiz (2-rasm).

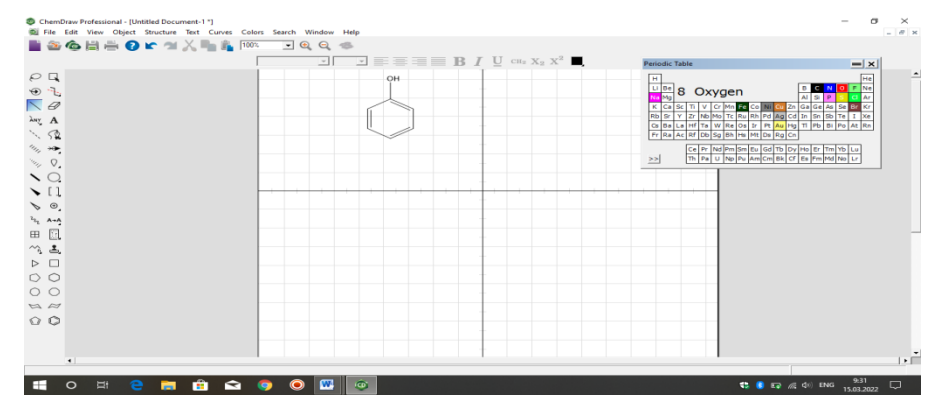

2-rasm. ChemDraw Professional 16.0 dasturida toluol formulasi tasviri

Keying bosqichda esa shu formulani belgilab olib, "Structure" panelidan "Predict <sup>1</sup>H-NMR Shifts"tugmasini bosib YaMR-H<sup>1</sup> spektorini olib berish buyrug'ini beramiz (3-rasm).

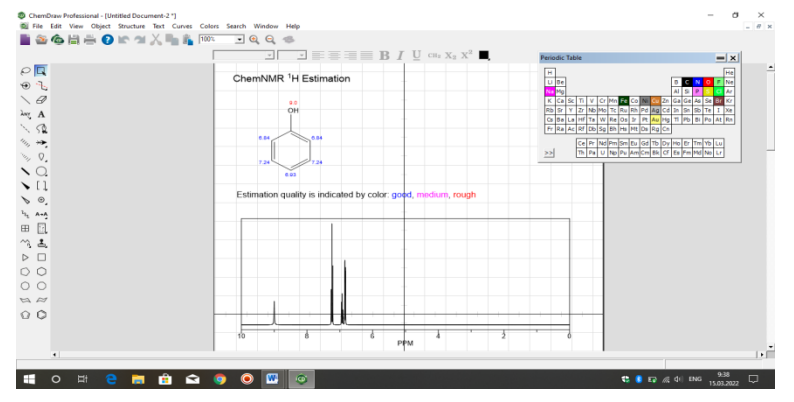

3-rasm. ChemDraw Professional 16.0 dasturida toluolning YaMR-<sup>1</sup>H spektri tasviri

Natijada olingan spektorni tahlil qilib, ma'lum bir aniq xulosaga kelish mumkin. Bu usul bilan nafaqat YaMR-H<sup>1</sup> balki YaMR-C<sup>13,</sup> spektorlarini ham olish, tahlil qilish mumkin.

2-usul: ChemDraw Professional 16.0 va Chem3D 16.0 dasturlarini ketma ket ochib olamiz. ChemDraw Professional 16.0 dasturida formula yozib, saqlab olamiz (2-rasm). Tayyor formulani ko'chirib olib, Chem3D 16.0 dasturiga o'tkazamiz. Bu dastur orqali formulani fazodagi holati haqidagi, atomlar aro masofa va yana bir qancha bilimlarni mustahkamlash mumkin (4-rasm).

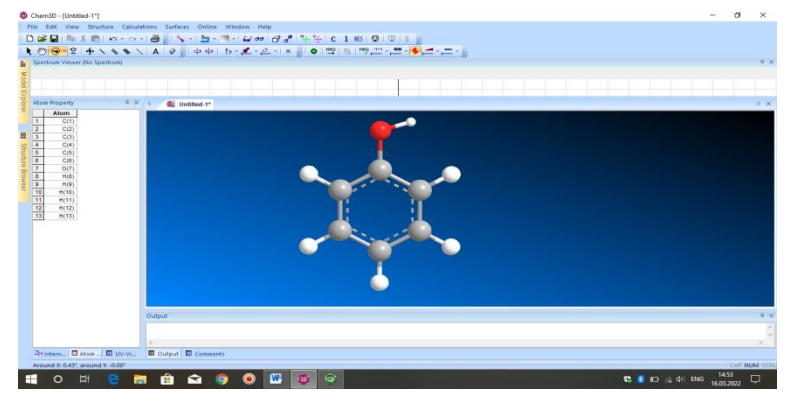

4-rasm. Chem3D 16.0 dasturida toluol formulasi tasviri

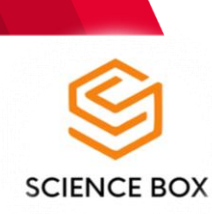

#### *Volume: 02 Issue: 03 | ISSN: 2181-2624* **www.sciencebox.uz**

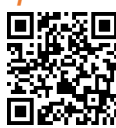

Chem3D 16.0 pragrammasiga yangi oyna ochib formulani ko'chirib olganimizdan so'ng "Calculations" bo'limidan "Gaussian Interface" bo'limini tanlaymiz, undan esa "Predict NMR Spectrum" tugmasini bosamiz. Shunda bizga yangi oyna ochiladi va undan hisoblashga doir topshiriqlarni beramiz hamda oxirida "Run" tugmasini bosamiz (5-rasm).

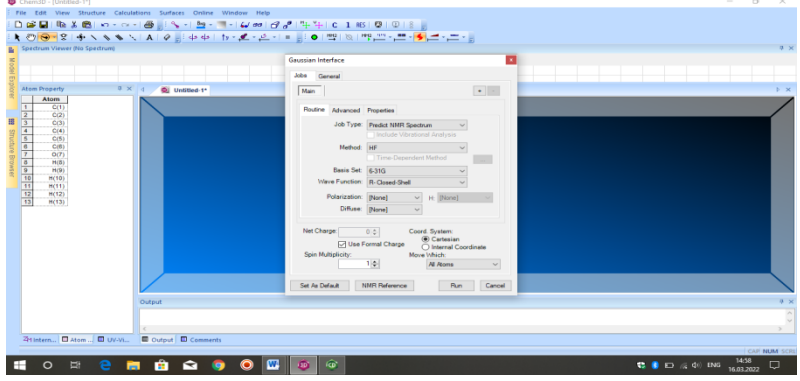

5-rasm. 4-rasm. Chem3D 16.0 dasturida toluol YaMR-<sup>1</sup>H spektrining hisoblash metodi

O'rganadigan moddamizning molekulyar massasining kattaligi va funksional guruhlarning ko'pligi, turlichaligi olib boriladigan tahlillarning murakkablashishiga va vaqtning nisbatan ko'proq sarflanishiga olib keladi. Shuning bilan birga aniq hamda tushunarli ma'lumotlarga ega bo'lamiz. Hisoblash tugagandan so'ng modda spektori dasturda hosil bo'ladi (6-rasm).

| Chem3D - [Untitled-1"]                                                  |                                                                    |                                                |                                                                   |                          |                                                                                 |                      |                 |                      |                           |            | m           |   |
|-------------------------------------------------------------------------|--------------------------------------------------------------------|------------------------------------------------|-------------------------------------------------------------------|--------------------------|---------------------------------------------------------------------------------|----------------------|-----------------|----------------------|---------------------------|------------|-------------|---|
|                                                                         |                                                                    |                                                | File Edit View Structure Calculations Surfaces Online Window Help |                          |                                                                                 |                      |                 |                      |                           |            |             |   |
|                                                                         |                                                                    |                                                |                                                                   |                          |                                                                                 |                      |                 |                      |                           |            |             |   |
|                                                                         |                                                                    |                                                |                                                                   |                          | ι <del>ο ο καινικής του του του του του καινικό καινικό καινικό καινικό κ</del> |                      |                 |                      |                           |            |             |   |
| <b>B</b> Spectrum Viewer                                                |                                                                    |                                                |                                                                   |                          |                                                                                 |                      |                 |                      |                           |            |             |   |
|                                                                         |                                                                    |                                                |                                                                   |                          |                                                                                 |                      |                 |                      |                           |            |             |   |
|                                                                         |                                                                    |                                                |                                                                   |                          |                                                                                 |                      |                 | 13C NMR Spectrum     |                           |            |             |   |
|                                                                         |                                                                    |                                                |                                                                   |                          |                                                                                 |                      |                 |                      |                           |            |             |   |
|                                                                         |                                                                    |                                                |                                                                   |                          |                                                                                 |                      |                 |                      |                           |            |             |   |
|                                                                         |                                                                    |                                                |                                                                   |                          |                                                                                 |                      |                 |                      |                           |            |             |   |
|                                                                         |                                                                    |                                                |                                                                   |                          |                                                                                 |                      |                 |                      |                           |            |             |   |
| 證                                                                       |                                                                    |                                                |                                                                   |                          |                                                                                 |                      |                 |                      |                           |            |             |   |
|                                                                         |                                                                    |                                                |                                                                   |                          |                                                                                 |                      |                 |                      |                           |            |             |   |
|                                                                         |                                                                    |                                                |                                                                   |                          |                                                                                 |                      |                 |                      |                           |            |             |   |
|                                                                         |                                                                    |                                                |                                                                   |                          |                                                                                 |                      |                 |                      |                           |            |             |   |
|                                                                         |                                                                    |                                                |                                                                   |                          |                                                                                 |                      |                 |                      |                           |            |             |   |
|                                                                         |                                                                    |                                                |                                                                   |                          |                                                                                 |                      |                 |                      |                           |            |             |   |
|                                                                         |                                                                    |                                                |                                                                   |                          | 万<br>80                                                                         | $\overline{65}$      | $\overline{60}$ | $50^{\degree}$<br>रु |                           |            |             |   |
|                                                                         |                                                                    |                                                |                                                                   | 85                       |                                                                                 | $\frac{1}{\sqrt{6}}$ |                 |                      |                           |            |             |   |
|                                                                         |                                                                    |                                                |                                                                   |                          |                                                                                 |                      |                 |                      |                           |            |             |   |
| <b>Atom Property</b>                                                    |                                                                    | <b># X</b>                                     | <b>Q</b> Untitled-1*                                              |                          |                                                                                 |                      |                 |                      |                           |            |             |   |
| Atom                                                                    | Gaussian<br>Interface:<br><b>13C NMR</b><br>Spectrum<br>(Gaussian) | Gar a<br>Inte<br>1 <sup>h</sup><br>Spe<br>(Ga) |                                                                   |                          |                                                                                 |                      |                 |                      |                           |            |             |   |
|                                                                         | Interface)                                                         | Inti                                           |                                                                   |                          |                                                                                 |                      |                 |                      |                           |            |             |   |
| $\overline{1}$<br>C(1)                                                  | 88.42                                                              |                                                |                                                                   |                          |                                                                                 |                      |                 |                      |                           |            |             |   |
| C(2)<br>C(3)                                                            | 70.62<br>01.07                                                     |                                                |                                                                   |                          |                                                                                 |                      |                 |                      |                           |            |             |   |
| C(4)                                                                    | 69.11                                                              |                                                |                                                                   |                          |                                                                                 |                      |                 |                      |                           |            |             |   |
| C(5)                                                                    | 87.01                                                              |                                                | Output                                                            |                          |                                                                                 |                      |                 |                      |                           |            |             |   |
| $\frac{2}{3}$ $\frac{3}{4}$ $\frac{4}{5}$ $\frac{6}{7}$<br>C(6)<br>O(T) | 49.21                                                              |                                                | H(13) 25.66                                                       | ------------------------ |                                                                                 |                      |                 |                      |                           |            |             |   |
|                                                                         |                                                                    |                                                |                                                                   |                          |                                                                                 |                      |                 |                      |                           |            |             |   |
|                                                                         |                                                                    |                                                | 2Hintern., C Atom C UV-VL. C Output C Conments                    |                          |                                                                                 |                      |                 |                      |                           |            |             |   |
|                                                                         |                                                                    |                                                | The calculation started by the Gaussian Interface has ended       |                          |                                                                                 |                      |                 |                      |                           |            | CAP NUM SCR |   |
|                                                                         |                                                                    |                                                | ≂                                                                 |                          | ю.                                                                              |                      |                 |                      |                           |            |             |   |
| റ                                                                       | Ξ                                                                  |                                                | m<br>÷                                                            |                          | ло                                                                              |                      |                 |                      | <b>12 8 23 / 2 41 PMG</b> | 16.03.2022 |             | o |

6-rasm. Chem3D 16.0 dasturida toluolning YaMR-<sup>1</sup>H spektri tasviri

Xulosa o`rnida shuni aytish joizki, bu dasturlar orqali nafaqat yadro magnit rezonans spektroskopiyasi tahilini, balki IQ-, UB - spektroskopiyalari kabi ko'plab fizikaviy tadqiqot usullarini o'rganish, tahlil qilish, bilimlarni mustahkamlash imkoni mavjud.

#### **Foydalanilgan adabiyotlar**

- 1. Ганиев, Бахтиёр Шукуруллаевич, and Гуляйра Кулдошевна Холикова. "Синтез и исследование методами ИК-спектроскопии и квантовой химии-6-((2,4-динитрофенил) гидразон-1,3,5-триазинан-2,4-диона." *Universum: химия и биология* 6 (2020): 68-73.
- 2. Абдурахмонов, Сайфиддин Файзуллаевич, Бако Бафоевич Умаров, Эътибор Ахадовна Худоярова, and Бахтиёр Шукуруллаевич Ганиев. "Синтез и исследование электронной структуры малоноилгидразон салицилового альдегида с помощью квантовохимических расчетов." Евразийский союз ученых 9-3 (2020): 54-57.
- 3. Ганиев, Бахтиѐр Шукуруллаевич, Гуляйра Кулдошевна Холикова, Гулмира Гайбуллаевна Садуллаева, Фуркат Гайрат Угли Салимов, and Ферангиз Садиллоевна

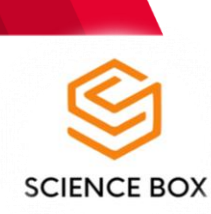

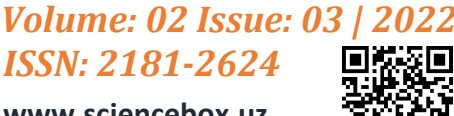

**www.sciencebox.uz**

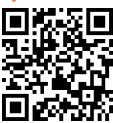

Аслонова. "Использование программы CHEMSKETCH в процессе изучения органической химии для повышения успеваемости учащихся." *Universum: психология и образование* 12 (90) (2021): 14-17.

- 4. Литвак, М. М., and О. Р. Горбунов. "Использование программного пакета Chem Office в изучении биоорганической химии." In *Университетская наука: взгляд в будущее*, pp. 767-770. 2020.
- 5. Пастухов, М.В., 2018. Использование программы ChemDraw с целью углубленного изучения фармацевтической химии. In *Актуальные проблемы теоретической, экспериментальной, клинической медицины и фармации* (pp. 82-83).
- 6. Ганиев Б.Ш., Умаров Б.Б., Холикова Г.К., Салимов Ф.Г.У., Аслонова Ф.С. (2020). Синтез, строения, таутомрия и исследование некоторых квантово-химических параметров соединения 2-(4, 6-диоксо-1,3,5-триазинан-2-илиден) гидразинкарбоксиамида. *Евразийский Союз Ученых*, (7-5 (76)).
- 7. Абдурахмонов С.Ф., Умаров Б.Б., Ганиев Б.Ш., Худоярова Э.А. (2020). Исследование электронной структуры малоноилгидразон салицилового альдегида с помощью квантово-химических расчетов. *Universum: химия и биология*, (12-1), 99-102.
- 8. Абдурахмонов С.Ф., Умаров Б.Б., Худоярова Э.А. (2020). Синтез и исследование методами ИК спектроскопии и квантовой химии малоноилгидразона салицилового альдегида. *Universum: химия и биология*, (10-2), 5-9.
- 9. С.Ф. Абдурахмонов, Г.Қ. Холиқова, Қ.Ғ.Авезов, Б.Б. Умаров. Салицил альдегид дикарбон кислота дигидразонларининг молекуляр механик хоссаларини кванткимѐвий ҳисоблаш. БухДУ магистрантлари ва иктидорли талабалари "Тафаккур ва талкин" мав-зусидаги илмий анжумани. 15 май. 2020. 157-162 б.

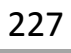